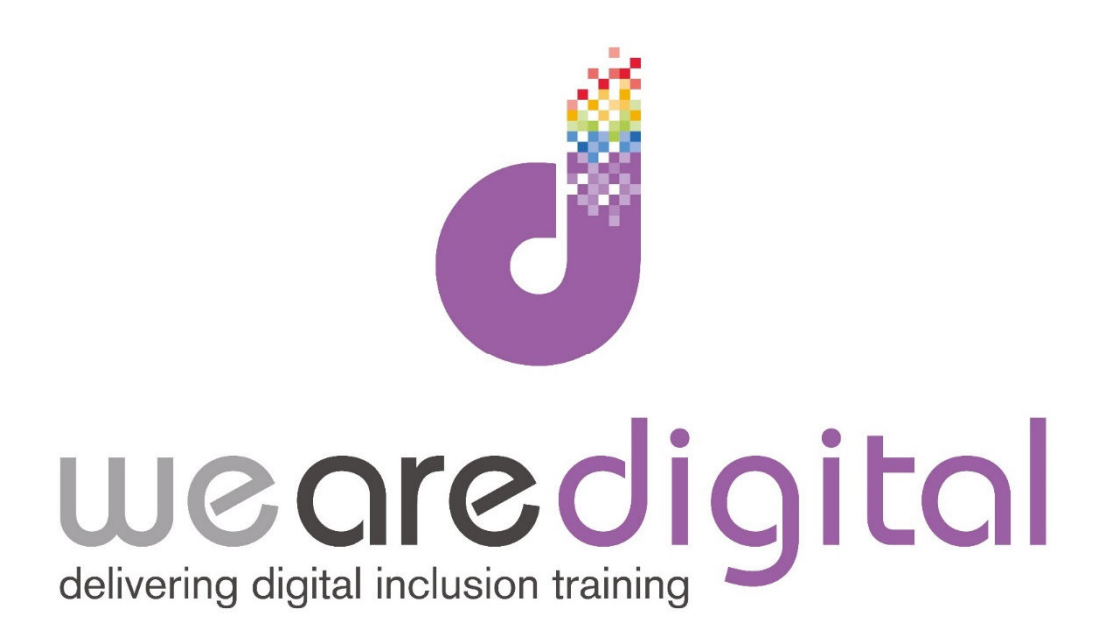

# **MS Office 2010-2013**

## **Excel - Intermediate**

# **Working with data**

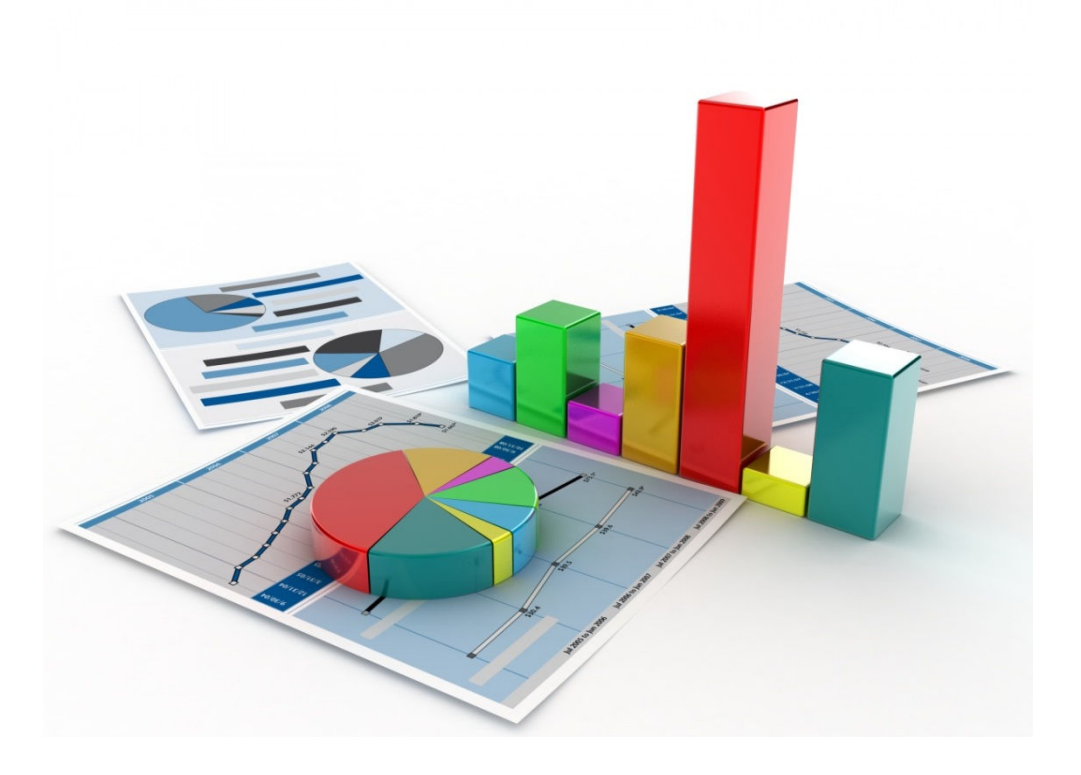

Call us on 03333 444019

### **Learning Guide**

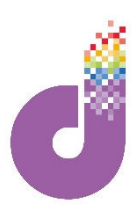

### **Excel 2010-2013 – Working with Data**

#### Excel 2013 enhanced Menu ribbon gives more features than previous versions

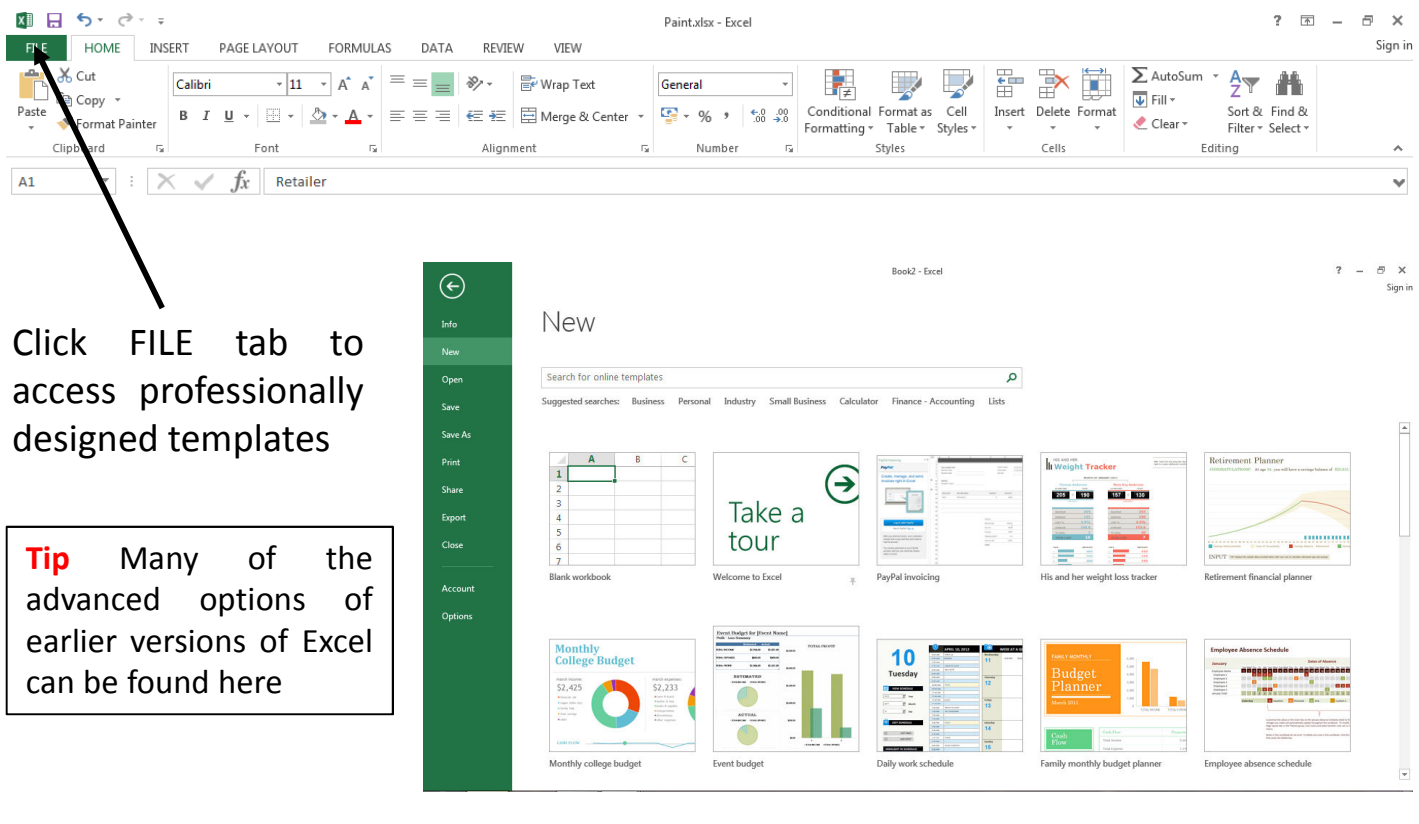

#### **Quick view calculators:**

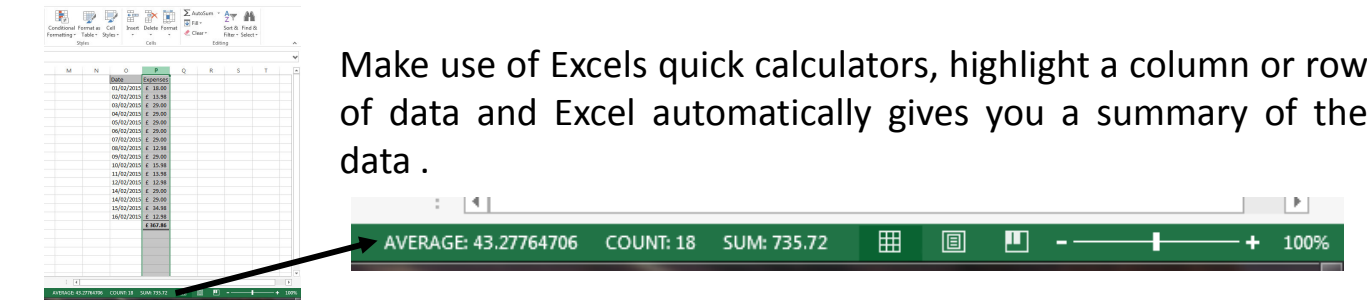

The DATA tab on the menu has Wizards to help you Import from other files, Sort and Filter data as well as Data editing tools like Grouping and adding Sub Totals

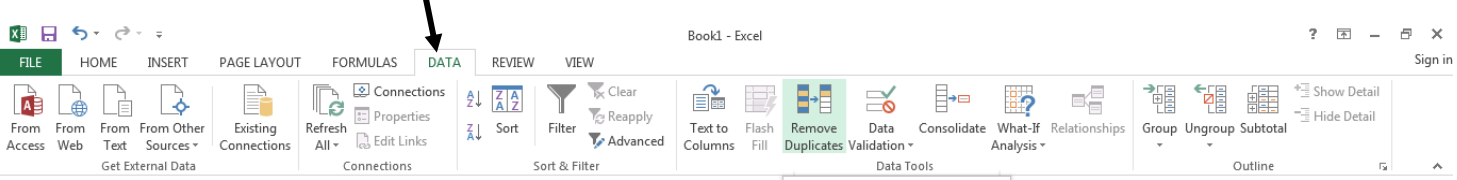

*Tip: If you hover over an icon on the menu ribbon – a further help balloon will appear*

### **Learning Guide**

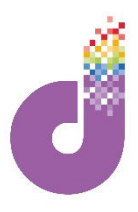

 $\sim$  P  $_{\odot}$ 

 $\mathsf Q$ 

 $\circ$ 

#### **Remove duplicates quickly and easily with the Duplicate Wizard.**

In the DATA tab highlight the data you want to examine and click Remove Duplicates

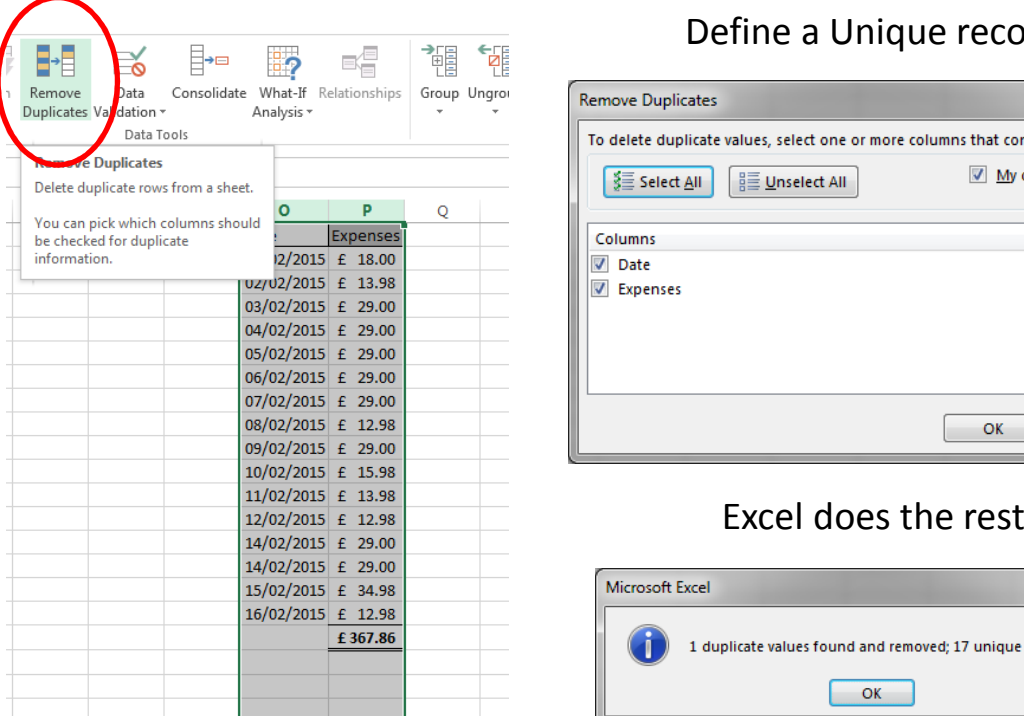

#### Define a Unique record

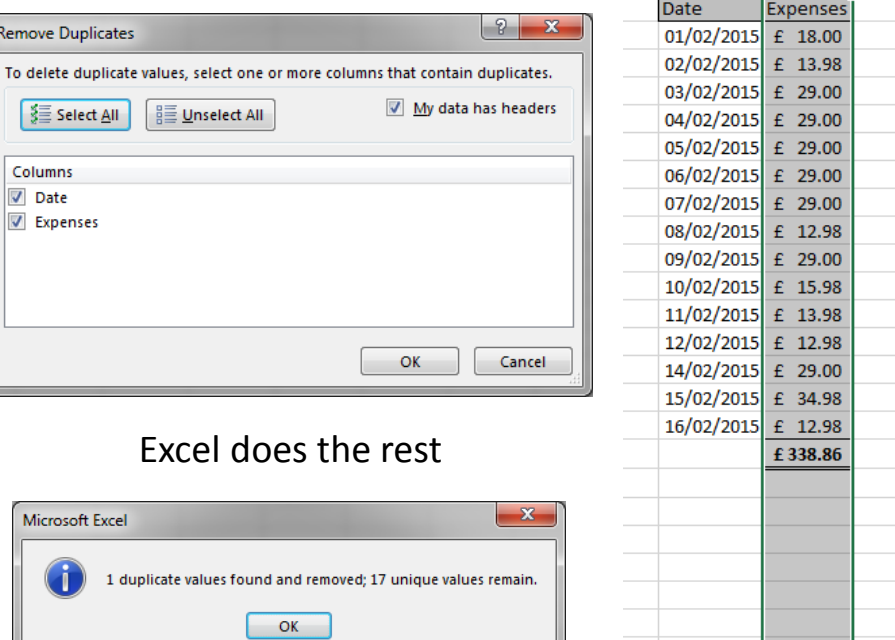

### **Access easy to use Function Wizards through the Function button**

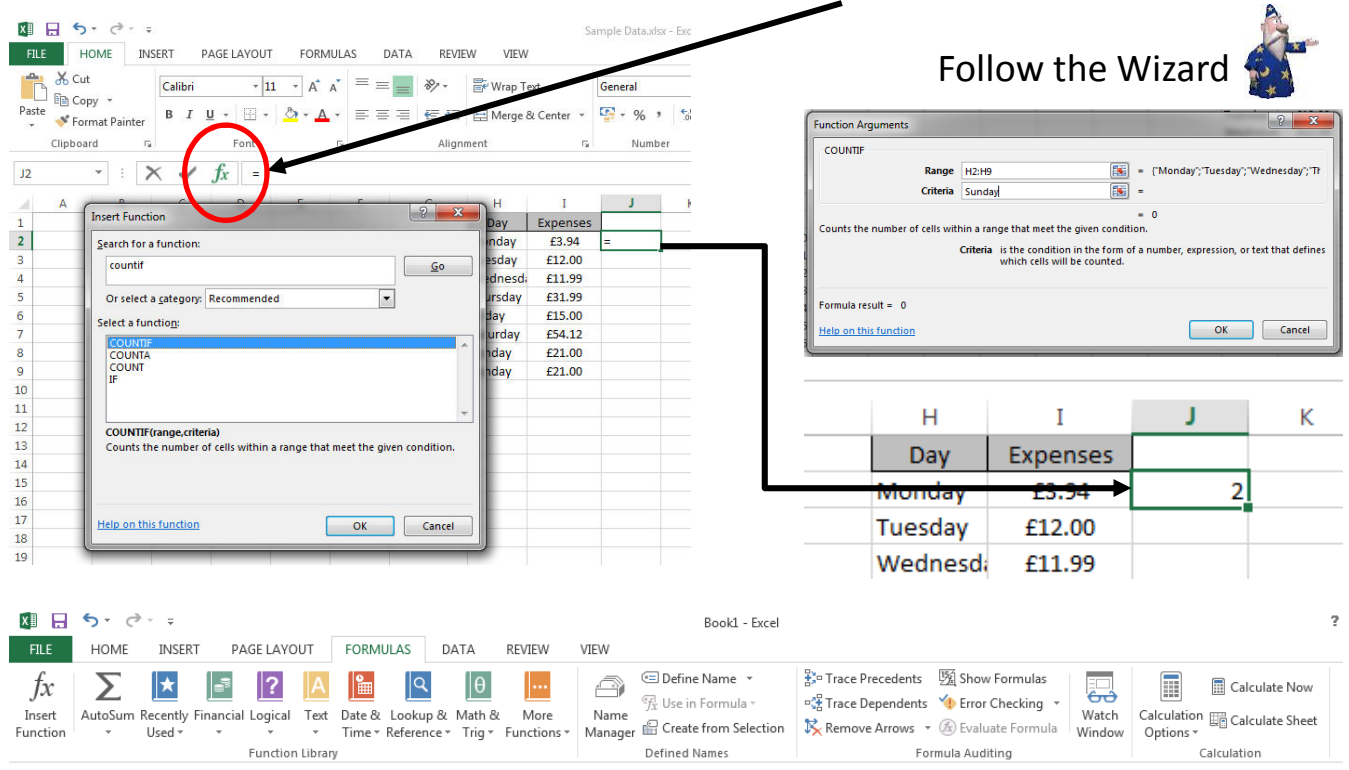

*Tip: All of Excels Functions are visible on the FORMULAS tab on the ribbon*

### **Learning Guide**

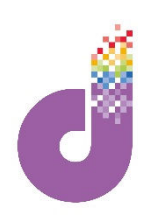

### **Charts**

#### **Use Excel to produce stunning Charts using the Chart Wizard.**

**Tip: To customise any chart, simply Right Click on a component within the chart to see the list of options available. In 2013 many options are available through the CHART DESIGN ribbon**

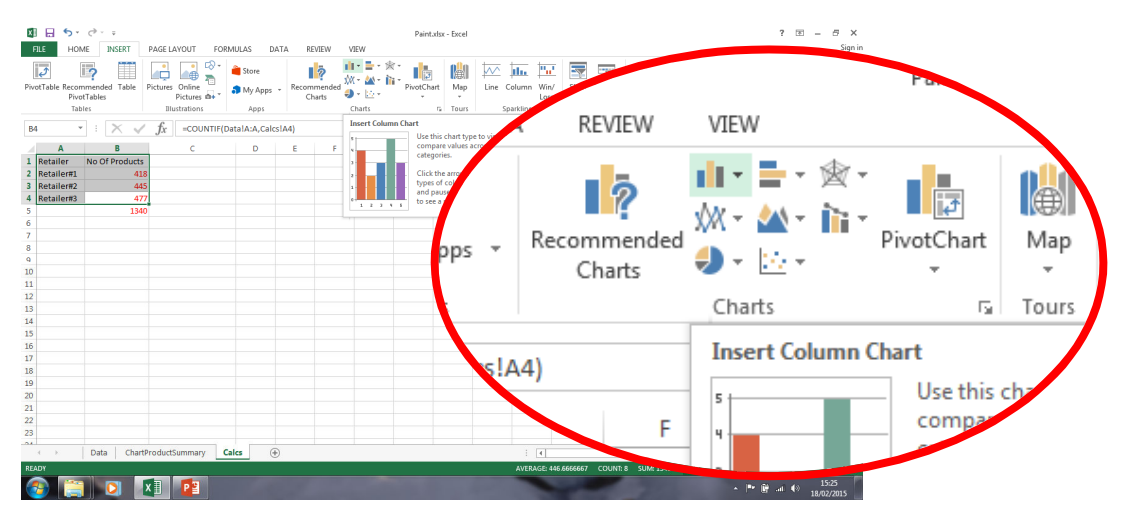

Excel 2013 comes with numerous Chart templates.

• Click on your chart and select your preferred style from the templates found in the DESIGN tab

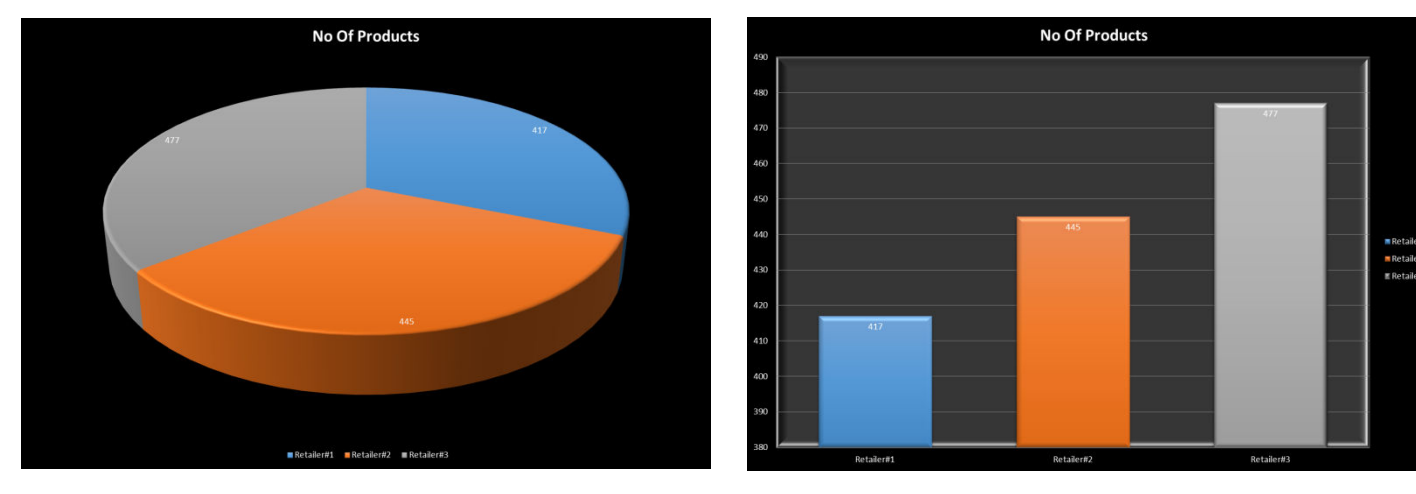

**Tip: To produce a Chart from line level data without the need to create a summary table, click on the Pivot Chart option within the CHART ribbon** Paint vlcy - Evcel

Charts in Excel 2013 include:

- 1. Column Charts 6. XY Scatter
- 2. Bar Charts
- 7. Stock Charts
- 3. Pie Charts
- 8. Surface Charts
- 4. Line Charts 9. Radar Charts
- 5. Area Charts 10. Combination charts

Most 2D charts allow for multiple axes and all the charts are available in 3D

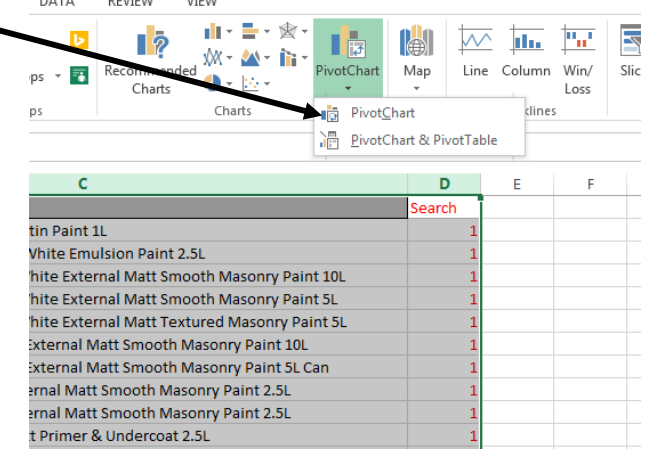

*Tip: Charts can be exported either as PDF's, pictures or Excel Charts*